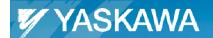

# **Technical Manual**

Sigma-5 EtherCAT Function Blocks for TwinCAT

Applicable Products: TwinCAT,
Sigma-5 with CANopen over EtherCAT option

Doc#: TM.SGDV.01 Yaskawa America, Inc. Drives & Motion Division ©2011 January 6, 2011 Page 1 of 22

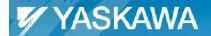

| Product: TwinCAT, Sigma-5 with CANopen over EtherCAT option | Doc#: TM.SGDV.01 |
|-------------------------------------------------------------|------------------|
| Title: Sigma-5 EtherCAT Function Blocks for TwinCAT         |                  |

# **About This Document**

This document provides details about the Yaskawa Function Blocks found in the TwinCAT library "YaskawaFunctions.lib" created by Yaskawa.

| Y_StorePar                                          | ameters                                                | Y_WritePar  | ameters        |
|-----------------------------------------------------|--------------------------------------------------------|-------------|----------------|
| -bExecute                                           | bDone-                                                 | -bExecute   | bDone <b>⊢</b> |
| -sNetId                                             | bBusy—                                                 | -sNetId     | bBusy—         |
| -nSlaveAddr                                         | bError—                                                | -nSlaveAddr | bError—        |
| sFile                                               | nErrorID—                                              | -sFile      | nErrorID—      |
| Y_AbsoluteEn<br>-bExecute<br>-sNetId<br>-nSlaveAddr | coderReset<br>bDone—<br>bBusy—<br>bError—<br>nErrorID— |             |                |

Doc#: TM.SGDV.01 Yaskawa America, Inc. Drives & Motion Division ©2011 January 6, 2011 Page 2 of 22

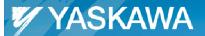

Product: TwinCAT, Sigma-5 with CANopen over EtherCAT option

Doc#: TM.SGDV.01

Title: Sigma-5 EtherCAT Function Blocks for TwinCAT

# **Table of Contents**

Doc#: TM.SGDV.01

| 1. | Summary of Function Block Usage    | 4        |
|----|------------------------------------|----------|
| 2. | Version Notes                      | 5        |
| 3. | Version Compatibility              | <i>6</i> |
| 4. | Inputs                             | 7        |
| 5. |                                    |          |
| 6. | Notes for Inputs and Outputs       | 9        |
| 7. | ErrorID's                          | 11       |
| 8. | Function Blocks – Required Objects | 17       |
| 9  | Modifying Function Blocks          | 18       |

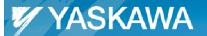

| <b>Product:</b> TwinCAT, Sigma-5 with CANopen over EtherCAT option | Doc#: TM.SGDV.01 |
|--------------------------------------------------------------------|------------------|
| Title: Sigma-5 EtherCAT Function Blocks for TwinCAT                |                  |

### 1. Summary of Function Block Usage

(See section "Function Blocks - Required Objects" of this document for information about objects which these function blocks utilize.)

#### A. Y\_StoreParameters & Y\_WriteParameters:

- The purpose of these function blocks is to copy & store the parameters that are on an amplifier, to the computer.
- These function blocks can also copy the parameters from a computer onto an amplifier.
- Y StoreParameters will output a data file that can only be read by Y WriteParameters.
- In order for Y WriteParameters to execute completely, the following must be true:
  - 1. The drive's FSA state must be set to "Switch On Disabled" (Statusword x1xx\_0000). See ErrorID 4107 of this document for an example of how to make this setting. Reference Sigma-5 EtherCAT User's Manual (SIEP C720829 04A) Section 8.5 subsection (2), and Section 8.2 subsection (5) for more details.
  - 2. The drive's EtherCAT Device State must be set to PRE-OP Device State. See ErrorID 4108 of this document for an example of how to make this setting. Reference Sigma-5 EtherCAT User's Manual (SIEP C720829 04A) Section 8.3, and Section 8.4 subsection (2) for more details.

#### **B.** Y\_AbsoluteEncoderReset:

Doc#: TM.SGDV.01

- The purpose of this function block is to perform Fn008: Absolute encoder reset. For functionality details of Fn008, please see the Sigma-5 Series User's Manual for Command Option Attachable Type (Manual No. SIEP S800000 60A) Section 4.5.4: Absolute Encoder
- This function block does not perform a soft reset, which is required to clear the A.810 alarm.

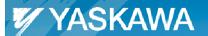

| Product: TwinCAT, Sigma-5 with CANopen over EtherCAT option | Doc#: TM.SGDV.01 |
|-------------------------------------------------------------|------------------|
| Title: Sigma-5 EtherCAT Function Blocks for TwinCAT         |                  |

#### 2. Version Notes

The current Function Block library supports the following Sigma-5 EtherCAT Revisions: (see value in object 1018:03):

|                                          | 0x00010000<br>(Version<br>1.00) | 0x00020000<br>(Version<br>2.00) | 0x00030001<br>(Version<br>3.01) |
|------------------------------------------|---------------------------------|---------------------------------|---------------------------------|
| Y_StoreParameters &<br>Y_WriteParameters | ок                              | ок                              | Not<br>developed <sup>*</sup>   |
| Y_AbsoluteEncoderReset                   | OK                              | OK                              | OK                              |

<sup>\*</sup>This function block does not support this EtherCAT revision. The function block can be modified to utilize some features. See Section 9, "Modifying Function Blocks" for details.

#### Note:

For Version 2.00, there are 3 new objects compared to Version 1.00:

- 10F1:0 (Sync Error Settings)
- 10F1:01 (Reserved)

Doc#: TM.SGDV.01

10F1:02 (Sync Error Count Limit)

These 3 objects are coupled to the objects 1F01:0, 1F01:01, 1F01:02, respectively.

If one object changes, the object that it is coupled to will also change.

Since these objects operate in this manner, the function block does not store values of the following objects for Version 2.00: 10F1:01, 10F1:01, 10F1:02.

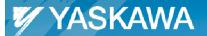

| Product: TwinCAT, Sigma-5 with CANopen over EtherCAT option | Doc#: TM.SGDV.01 |
|-------------------------------------------------------------|------------------|
| Title: Sigma-5 EtherCAT Function Blocks for TwinCAT         |                  |

# 3. Version Compatibility

Doc#: TM.SGDV.01

Storing and Writing parameters (Y\_StoreParameters & Y\_WriteParameters) are possible between versions detailed in the table below:

|            |                 |                  | 1. Storing       |                  |
|------------|-----------------|------------------|------------------|------------------|
|            |                 | Version<br>1.00  | Version<br>2.00  | Version<br>3.01  |
|            | Version<br>1.00 | OK               | OK               | Not<br>developed |
| 2. Writing | Version<br>2.00 | ок               | ок               | Not<br>developed |
|            | Version<br>3.01 | Not<br>developed | Not<br>developed | Not<br>developed |

<sup>\*</sup>This function block does not support this EtherCAT revision. The function block can be modified to utilize some features. See Section 9, "Modifying Function Blocks" for details.

Example: Storing from Version 1.00, then Writing to Version 2.00 is possible.

Y\_WriteParameters can read data files created with previous versions of YaskawaFunctions.lib.

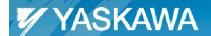

| <b>Product:</b> TwinCAT, Sigma-5 with CANopen over EtherCAT option | Doc#: TM.SGDV.01 |
|--------------------------------------------------------------------|------------------|
| Title: Sigma-5 EtherCAT Function Blocks for TwinCAT                |                  |

# 4. Inputs

 $Inputs\ for\ Y\_Store Parameters,\ Y\_Write Parameters,\ and\ Y\_Absolute Encoder Reset$ 

| Variable<br>Name | Data Type   | Default Value             | Function                                                                                                    |
|------------------|-------------|---------------------------|----------------------------------------------------------------------------------------------------|
| bExecute         | BOOL        | False                     | Upon the rising edge, all other function block inputs are read and the function is initiated. To modify an input, change the value and re-trigger the execute input.                                                                         |
| sNetId           | T_AmsNetId  | <empty string=""></empty> | A string containing the AMS network identifier of the EtherCAT master device to which the ADS commands within this Function Block are directed. See notes for usage.                                                                         |
| nSlaveAddr       | UINT        | 0                         | Fixed address of the EtherCAT slave to which the commands within this function block should be sent. See notes for usage.                                                                                                    |
| sFile            | T_MaxString | 'C:\YaskawaPrm.dat'       | Contains the path and filename for the file to be created (Y_StoreParameters) or read (Y_WriteParameters) on the local machine. Note: Network paths cannot be used. Note: For Y_StoreParameters, if the file exists, it will be overwritten. |

Doc#: TM.SGDV.01 Yaskawa America, Inc. Drives & Motion Division ©2011 January 6, 2011 Page 7 of 22

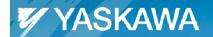

| Product: TwinCAT, Sigma-5 with CANopen over EtherCAT option | Doc#: TM.SGDV.01 |
|-------------------------------------------------------------|------------------|
| Title: Sigma-5 EtherCAT Function Blocks for TwinCAT         |                  |

# 5. Outputs

 $Outputs\ for\ Y\_Store Parameters,\ Y\_Write Parameters,\ and\ Y\_Absolute Encoder Reset$ 

| Variable<br>Name | Data Type | Default Value | Function                                                                                                    |
|------------------|-----------|---------------|----------------------------------------------------------------------------------------------------|
| bDone            | BOOL      | False         | Set high when the commanded action has been completed successfully. This output is reset when bExecute goes low.                                                                                                    |
| bBusy            | BOOL      | False         | Set high upon the rising edge of bExecute, and reset if bDone or bError is true.                                                                                                    |
| bError           | BOOL      | False         | Set high if an error has occurred during the execution of the function block. This output is cleared when bExecute goes low.                                                                                                    |
| nErrorID         | UDINT     | 0             | If bError is true, this output provides the Error ID. This output is reset when bExecute goes low. 41xx errors are in this documentation. All other errors are from TwinCAT function blocks and can be found in TwinCAT documentation. |

Doc#: TM.SGDV.01 Yaskawa America, Inc. Drives & Motion Division ©2011 January 6, 2011 Page 8 of 22

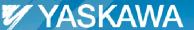

Title: Sigma-5 EtherCAT Function Blocks for TwinCAT

## 6. Notes for Inputs and Outputs

#### T\_AmsNetId: STRING(23)

The variable contains the AMS network identifier of the target device to which the ADS command is directed. The string consists of six numerical fields, separated by dots. Each numerical field contains a number between 1 and 254. Valid AMS network addresses are, for example, "1.1.1.2.7.1" or "200.5.7.170.1.7". See following image for the location of the NetId of an example system. If an **empty string** is passed, the AMS network identifier of the local device will be *attempted* to be automatically assumed. In most cases, an empty string will not allow the function block to operate properly.

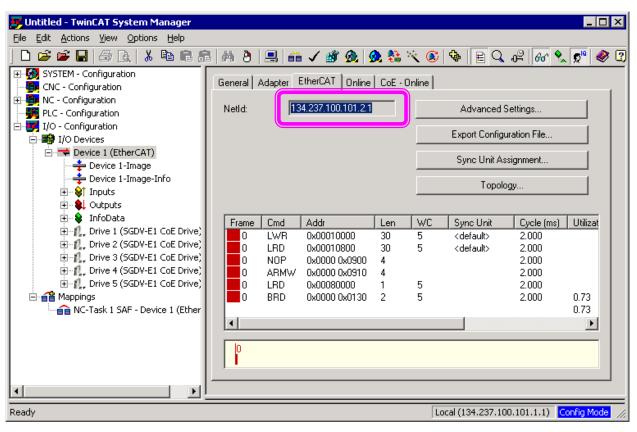

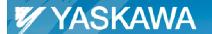

Title: Sigma-5 EtherCAT Function Blocks for TwinCAT

#### nSlaveAddr:

See following image for the location of the nSlaveAddr of an example system.

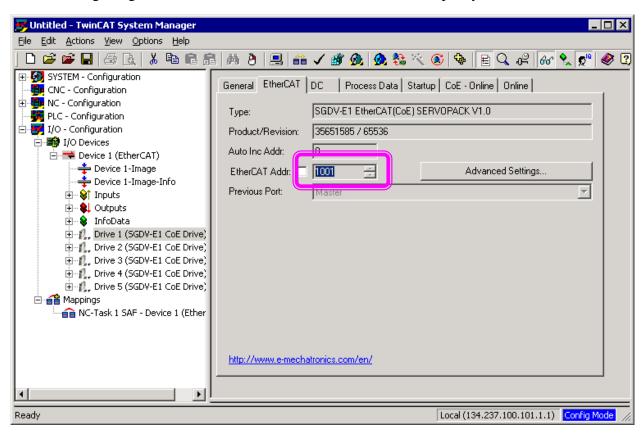

#### **T\_MaxString:**

The variable of this type is the PLC string with the maximal length of 255 characters.

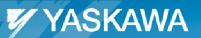

| <b>Product:</b> TwinCAT, Sigma-5 with CANopen over EtherCAT option | Doc#: TM.SGDV.01 |
|--------------------------------------------------------------------|------------------|
| <b>Title:</b> Sigma-5 EtherCAT Function Blocks for TwinCAT         |                  |

# 7. ErrorID's

| ErrorID         | Description                       | Details                                                                                                    |  |
|-----------------|-----------------------------------|----------------------------------------------------------------------------------------------------|--|
| 0-4099<br>5000+ | [TwinCAT-specific]                | See the Beckhoff Information System, section "ADS Return Codes" for details.                                                                                                    |  |
| 4100            | Vendor ID mismatch                | Product not compatible. This FB is only for Vendor ID 0x00000539 (Yaskawa).                                                                                                    |  |
| 4101            | Product Code mismatch             | Product not compatible. This FB is only for Product codes 0x02200001 (Sigma-5 Rotary) and 0x02200002 (Sigma-5 Linear). If using Sigma-5 CoE Drive, get latest FB from Yaskawa.com.    |  |
| 4102            | Version mismatch                  | Product not compatible. This FB is only for certain EtherCAT revisions. If using Sigma-5 CoE Drive, get latest FB from Yaskawa.com, or, see Section 9, "Modifying Function Blocks."   |  |
| 4103            | Object not found                  | Error reading object data type or data type not supported.                                                                                                    |  |
| 4104            | File corrupt                      | File is corrupt. Store the parameters again.                                                                                                    |  |
| 4105            | File ID is 0                      | No version of the ID of file was read. Possibly incorrect file, or FB has an error.                                                                                                   |  |
| 4106            | File ID mismatch                  | This file was made with a different version than this Function Block. Obtain the latest FB from Yaskawa.com                                                                           |  |
| 4107            | Incorrect FSA state               | Not in FSA state "Switch On Disabled". StatusWord expected as x1xx_0000 (bin). See following notes.                                                                                   |  |
| 4108            | Incorrect Device state            | Drive not set to PRE-OP mode. Set the drive to PRE-OP mode before using this FB. See following notes.                                                                                 |  |
| 4109            | File exists already               | When trying to store parameters to a file, that file currently exists. A new file name or location must be provided.                                                                  |  |
| 4110            | Servo state incorrect             | Servo must be off. StatusWord cannot be x00x_0111, xx1x_x011_0111, or x0xx_1111 (bin).                                                                                                |  |
|                 |                                   |                                                                                                    |  |
| 4111            | Adjusting Status incorrect        | Adjusting status must be 1, 2, 3, or 255, but read as a different value.                                                                                                    |  |
| 4112            | Internal Function Block<br>Error  | Function block internal programming error - Function Block State Not Found.                                                                                                    |  |
| 4113            | Adjusting & Abort commands failed | Adjusting command failed, so Abort (Step 4) was performed.<br>But Abort also failed (Status of Adjusting = 2).                                                                        |  |
| 4114            | Adjusting & Abort commands failed | Adjusting command failed, so Abort (Step 4) was performed.  But Abort also failed (Status of Adjusting = 2). Reply data for the Adjusting command failure exists in object 0x2710:03. |  |
| 4115            | Send Request 1008 failed          | Error occurred (Status of Adjusting = 2) while performing Send Request 1008 (Step 1). No reply exists.                                                                                |  |
| 4116            | Send Request 1008 failed          | Error occurred (Status of Adjusting = 3) while performing Send Request 1008 (Step 1). Reply exists in object 0x2710:03.                                                               |  |
| 4117            | Send Preparation failed           | Error occurred (Status of Adjusting = 2) while performing Send Preparation (Step 2). No reply exists.                                                                                 |  |
| 4118            | Send Preparation failed           | Error occurred (Status of Adjusting = 3) while performing Send Preparation (Step 2). Reply exists in object 0x2710:03.                                                                |  |

Doc#: TM.SGDV.01 Yaskawa America, Inc. Drives & Motion Division ©2011 January 6, 2011 Page 11 of 22

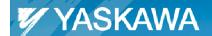

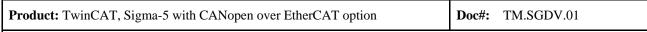

Title: Sigma-5 EtherCAT Function Blocks for TwinCAT

| ErrorID | Description         | Details                                                                                                    |
|---------|---------------------|----------------------------------------------------------------------------------------------------|
| 4119    | Send Execute failed | Error occurred (Status of Adjusting = 2) while performing Send Preparation (Step 3). No reply exists.                  |
| 4120    | Send Execute failed | Error occurred (Status of Adjusting = 3) while performing Send Preparation (Step 3). Reply exists in object 0x2710:03. |

Doc#: TM.SGDV.01 Yaskawa America, Inc. Drives & Motion Division ©2011 January 6, 2011 Page 12 of 22

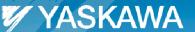

Title: Sigma-5 EtherCAT Function Blocks for TwinCAT

#### 4107 ErrorID Notes: Incorrect FSA state

To change the FSA state to the correct FSA state for certain Function Blocks to be used, the following instructions may be used. Additional steps may need to be taken.

1. Clear link to Control word so that Control word can be set manually. This can be done by right-clicking the Control word.

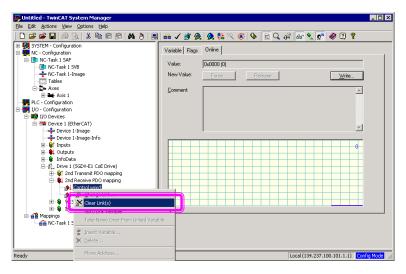

2. Activate and Run.

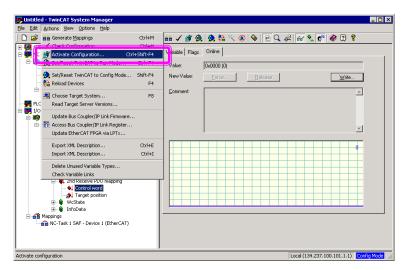

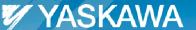

Title: Sigma-5 EtherCAT Function Blocks for TwinCAT

3. Force Quick Stop (4 dec for Control word).

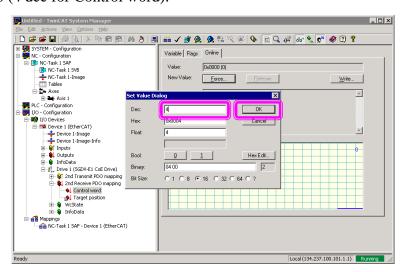

4. Force Fault Reset (128 dec for Control word).

Doc#: TM.SGDV.01

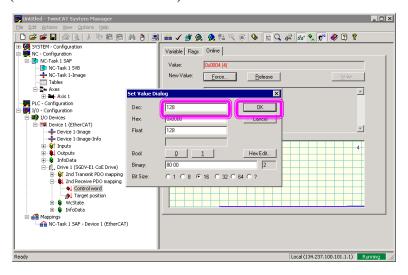

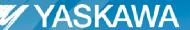

Title: Sigma-5 EtherCAT Function Blocks for TwinCAT

5. Status Word is now  $x1xx\_0000$  (1648 decimal = 110 0111 0000 binary), which is the correct FSA state for the applicable Function Blocks to be used.

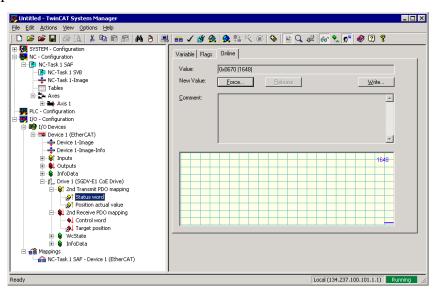

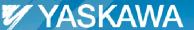

Title: Sigma-5 EtherCAT Function Blocks for TwinCAT

#### 4108 ErrorID Notes: Incorrect Device State

Doc#: TM.SGDV.01

To change the Device state to the correct Device state for certain Function Blocks to be used, the following instructions may be used. Additional steps may need to be taken.

1. Change to Pre-Op. The Device is now in the correct state for the applicable Function Blocks to be used.

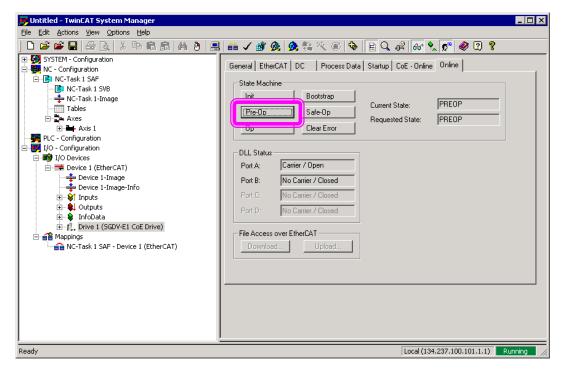

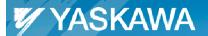

| <b>Product:</b> TwinCAT, Sigma-5 with CANopen over EtherCAT option | Doc#: TM.SGDV.01 |
|--------------------------------------------------------------------|------------------|
| Title: Sigma-5 EtherCAT Function Blocks for TwinCAT                |                  |

### 8. Function Blocks – Required Objects

This section exists in order to inform the user about objects which function blocks depend on in order to operate.

For example, Y\_AbsoluteEncoderReset depends on object 0x2710. So if the user has object 0x2710 as a PDO in cyclic data, then the Y\_AbsoluteEncoderReset might not operate properly. This improper operation may be due to the data for object 0x2710 being sent by the Function Block, but the PDO cyclic data is writing over the data, so the EtherCAT option amplifier never receives the data from the Function Block.

- Y\_StoreParameters: Does not depend on any object
- Y\_WriteParameters: Depends on every RW object. If an RW object is in PDO cyclic data, then the Function Block might not be able to write to that object.
- Y\_AbsoluteEncoderReset: Depends on object 0x2710. Do not use object 0x2710 in PDO cyclic data.

Doc#: TM.SGDV.01 Yaskawa America, Inc. Drives & Motion Division ©2011 January 6, 2011 Page 17 of 22

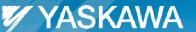

Title: Sigma-5 EtherCAT Function Blocks for TwinCAT

## 9. Modifying Function Blocks

To use Y\_StoreParameters and Y\_WriteParameters to use with any version of the drive, the below procedure can be used..

addition, by ignoring the version checking, additional or changed parameters for the unsupported drive versions (See Section 2, "Version Notes") will not be handled correctly by the function blocks. The function blocks have a hardcoded database of supported parameters, which might not have been updated for unsupported drive versions.

1. In TwinCAT PLC Control, Open the YaskawaFunctions.lib file. Note: Select "library" as the "Files of type" in order to view \*.lib files.

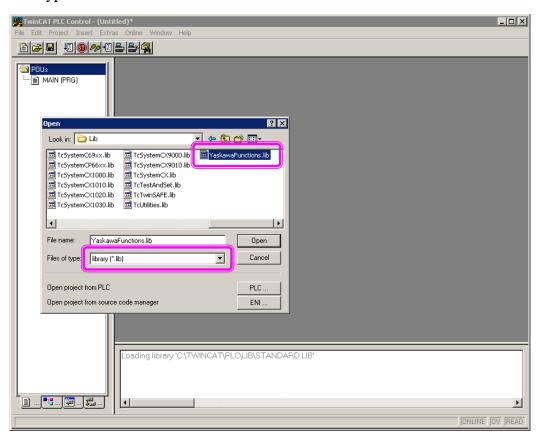

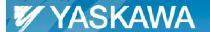

Title: Sigma-5 EtherCAT Function Blocks for TwinCAT

2. In the Y\_StoreParameters POU, under the VAR section, set the bBypassCheck to TRUE.

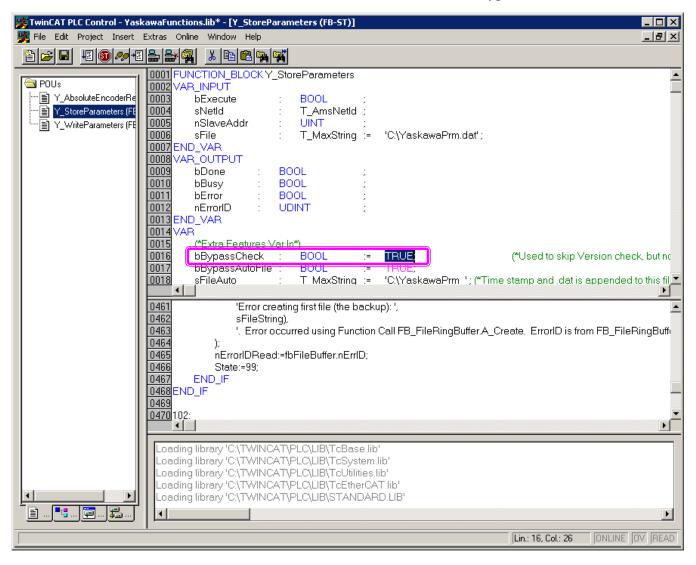

Doc#: TM.SGDV.01 Yaskawa America, Inc. Drives & Motion Division ©2011 January 6, 2011 Page 19 of 22

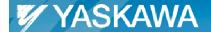

Doc#: TM.SGDV.01 **Product:** TwinCAT, Sigma-5 with CANopen over EtherCAT option Title: Sigma-5 EtherCAT Function Blocks for TwinCAT

3. In the Y\_WriteParameters POU, under the VAR section, set the bBypassCheck to TRUE.

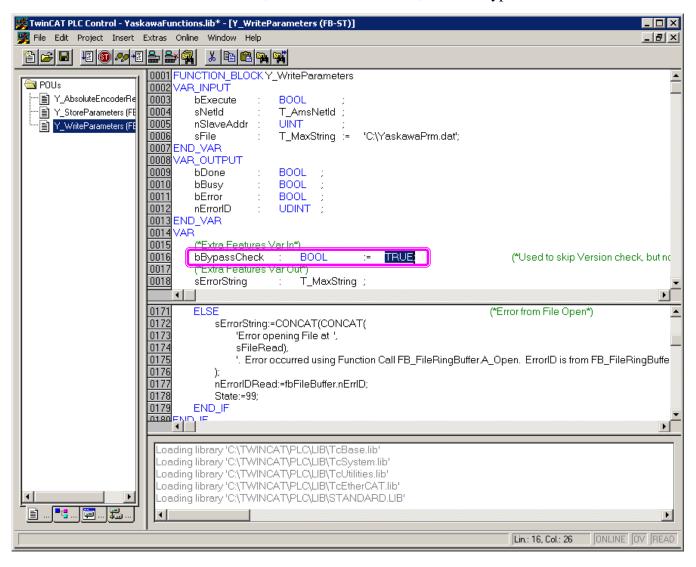

Page 20 of 22 Yaskawa America, Inc. Drives & Motion Division ©2011 January 6, 2011

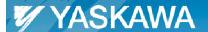

Title: Sigma-5 EtherCAT Function Blocks for TwinCAT

#### 4. Build the library.

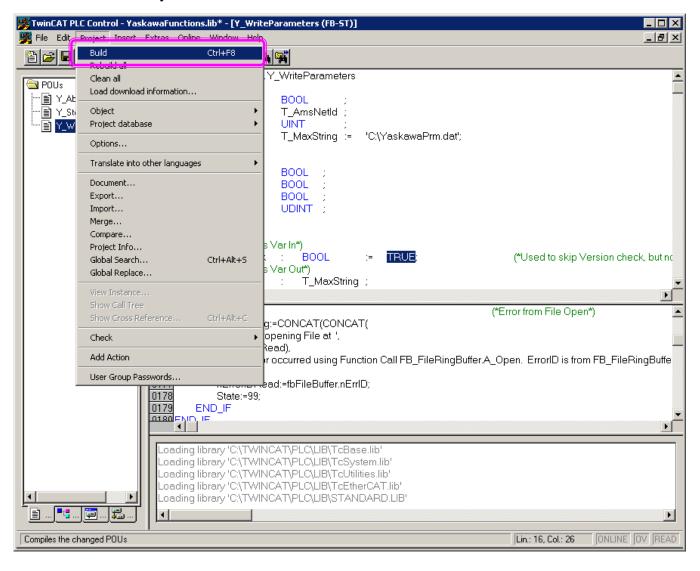

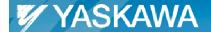

Title: Sigma-5 EtherCAT Function Blocks for TwinCAT

#### 5. Save the library.

Doc#: TM.SGDV.01

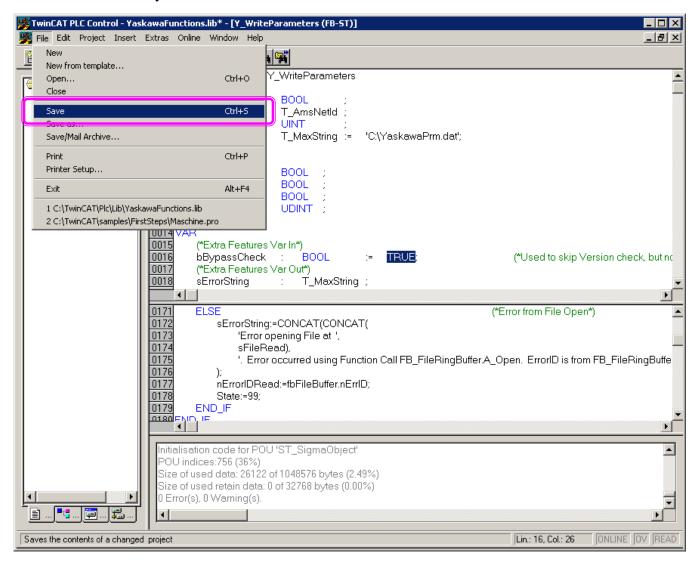